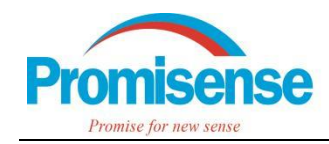

## LARK-1 Modbus 通信协议

本公司生产的 LARK-1 系列传感器通过 RS232 串行通讯接口提供命令供外部设备操作。为了加快客户使 用 LARK-1 的开发速度, 本公司开发了 RS232 转 RS485 Modbus 转换板, 该转换板 RS232 端接 LARK-1, Modbus 端供外部设备使用。这篇笔记将描述如何用该转换板通过 Modbus 协议操作 LARK-1, 包括信息查 询、数据采集、ZERO 和 SPAN 标定等功能。

该转换板在 Modbus 网络以 RTU 模式通信, 且仅作为从设备, 设备地址可见转换板反面的标签, 如图 1 所示。

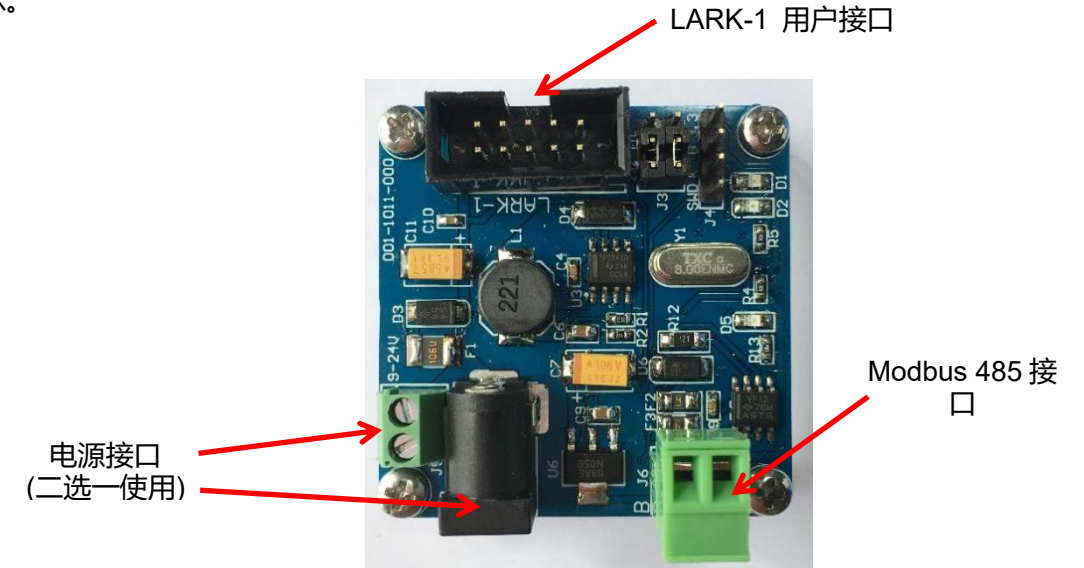

图 1. Modbus 转换板

- ⚫ Modbus 说明
- ➢ Modbus 接口说明

#### 表 1. Modbus 接口说明

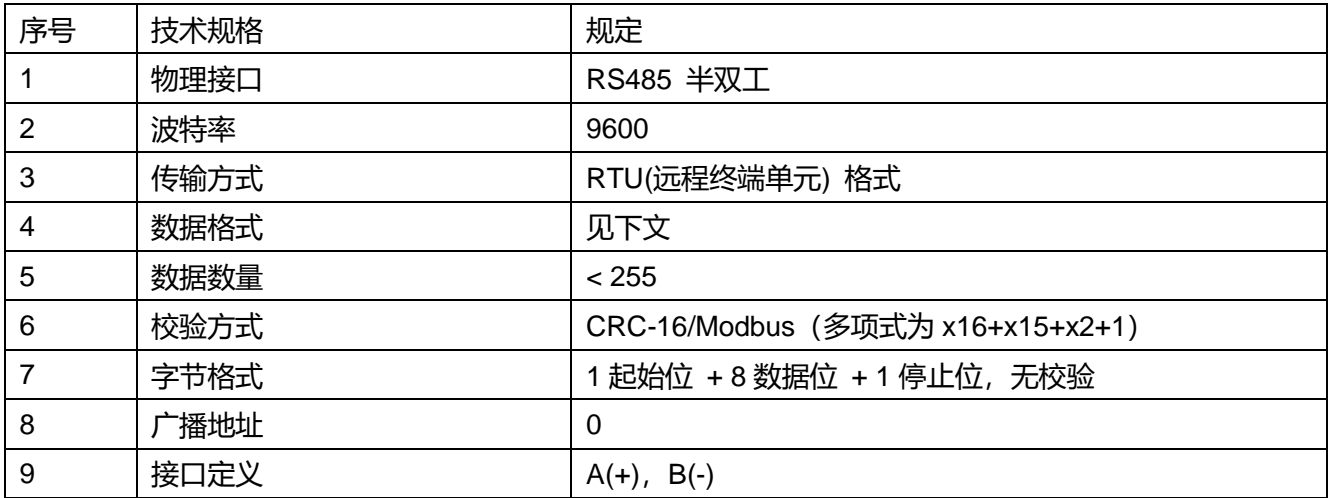

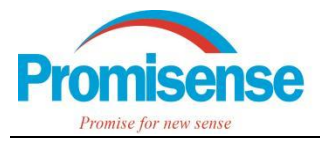

#### ➢ Modbus RTU 指令说明

Modbus RTU 指令由起始符、设备地址(1 字节)、功能码(1 字节)、数据区、CRC 校验码(2 字节)和结束 符组成。

表 2. Modbus RTU 指令格式

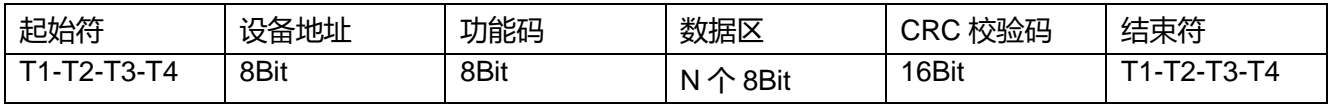

起始符和结束符的 T1-T2-T3-T4 表示 4 个字符时间的停顿间隔,使用 RTU 模式,消息发送要以至少 3.5 个字符时间的停顿间隔开始和结束。

设备地址可以为 0 ~ 247, 0 为广播地址, Modbus 协议可以接 247 个从机, 地址范围为 1 ~ 247, 但是 RS485 接口在没有中继情况下, 最多可以接 32 个从机。

该转换板支持 0x04, 0x06, 0x10 三种功能码,当用户使用其他功能码操作时会返回异常码:非法功能码。

➢ 功能码说明

#### 表 3. 支持的功能码说明

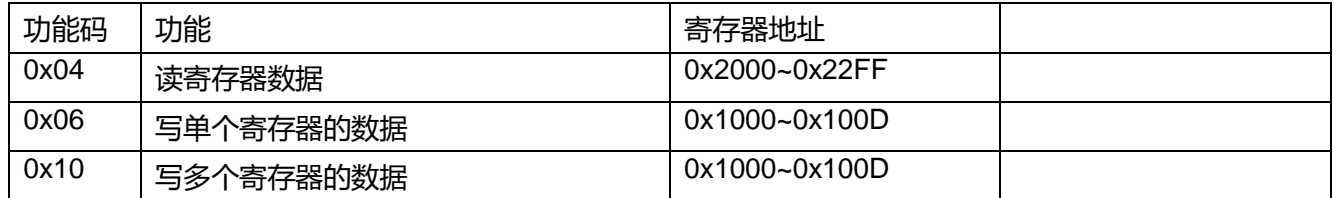

**功能码 0x04**:读寄存器数据,对应地址范围为:0x2000~0x22FF

请求的指令格式为:

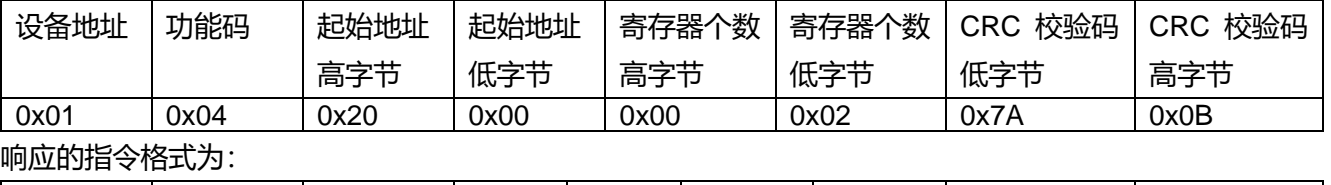

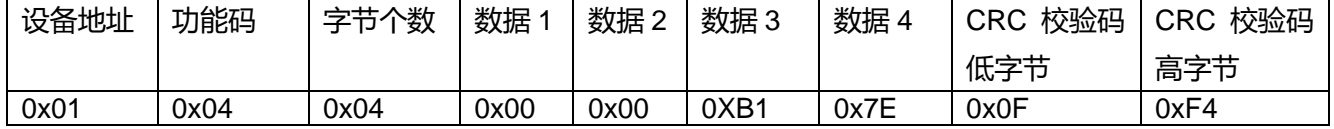

**功能码 0x06**:写单个寄存器的数据,对应地址范围为:0x1000~0x100D

请求和响应的指令格式都为:

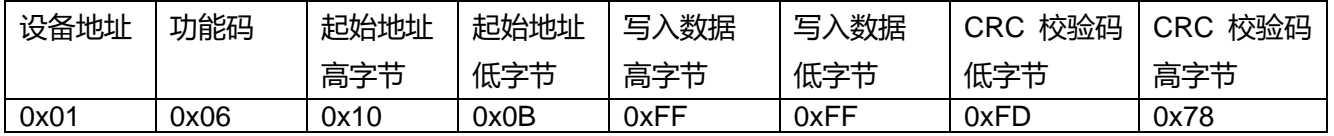

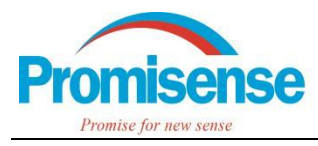

## **功能码 0x10**:写多个寄存器的数据,对应地址范围为:0x1000~0x100D

#### 请求的指令格式为:

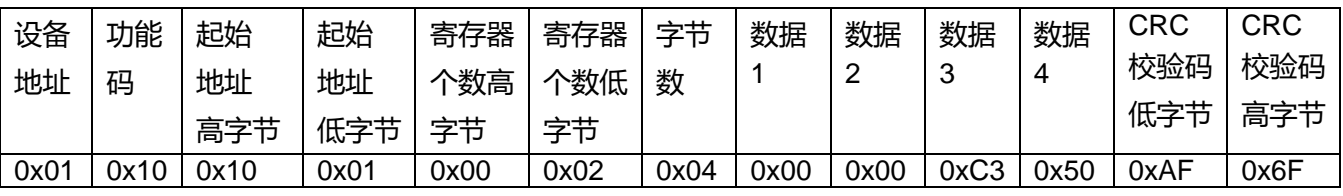

响应的指令格式为:

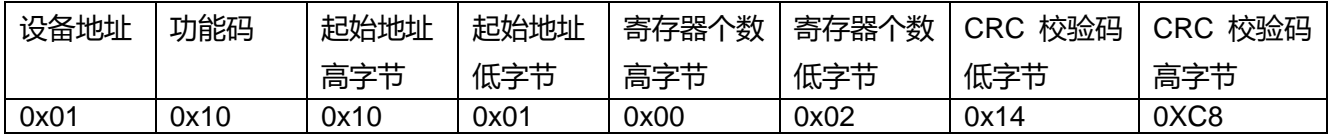

#### **非法功能码:**

#### Modbus 操作异常返回异常码格式为:

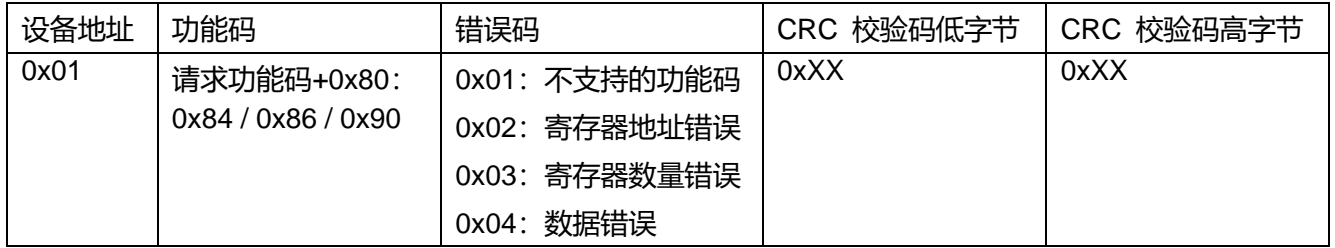

### ● 寄存器信息

#### 表 4. LARK-1 传感器信息寄存器(只读)

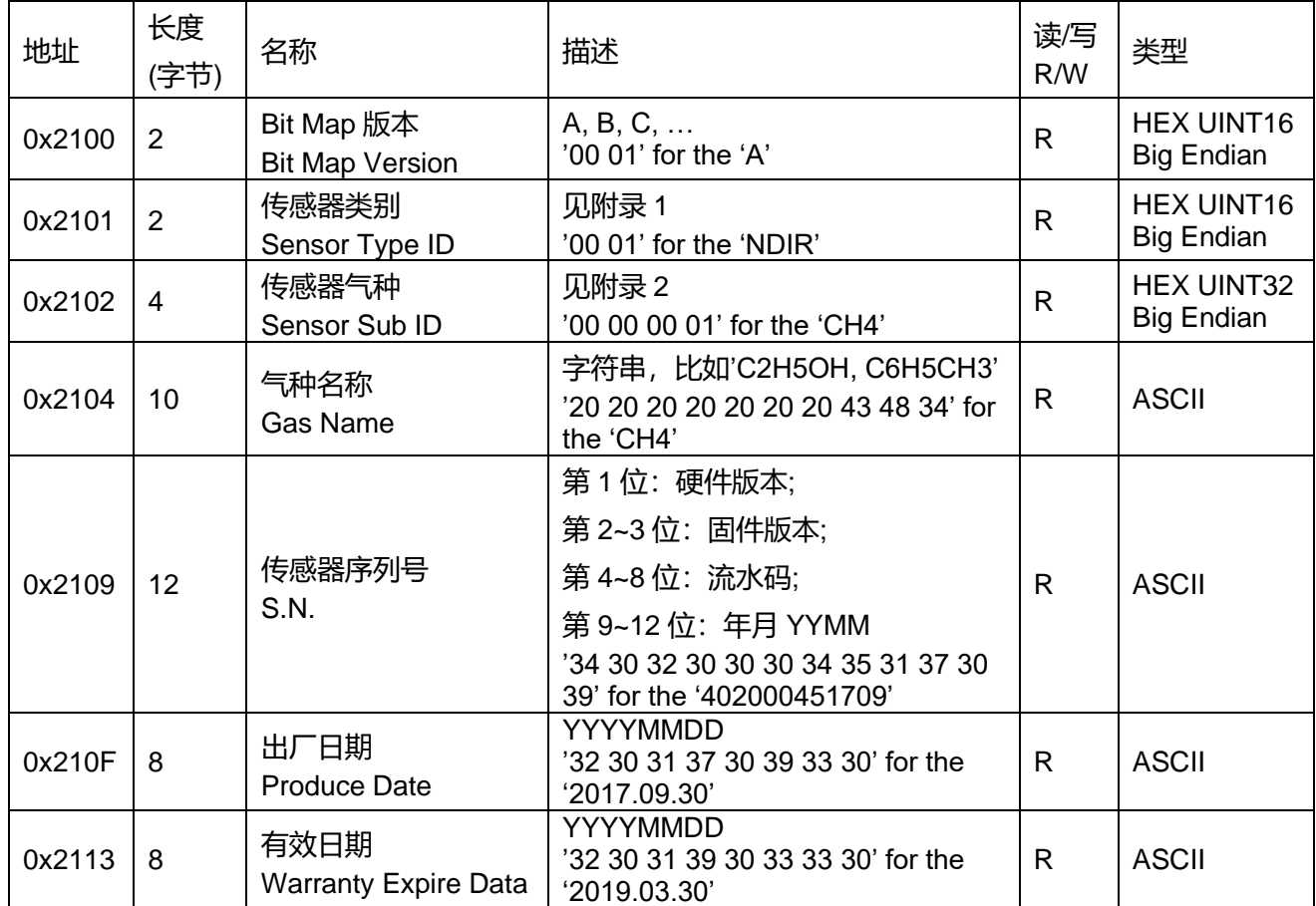

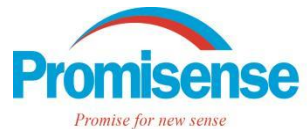

# 诺联芯应用笔记 AN-003

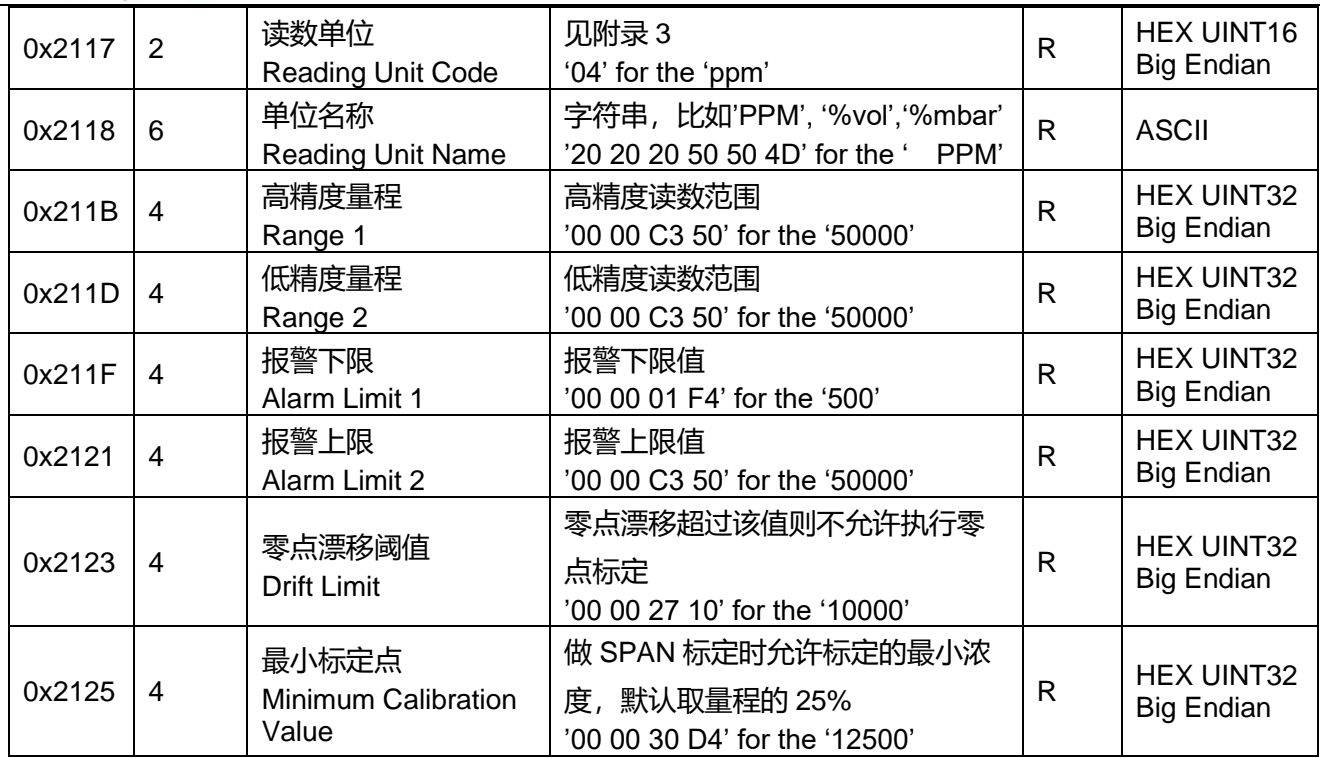

## 表 5. LARK-1 传感器数据采集寄存器(只读)

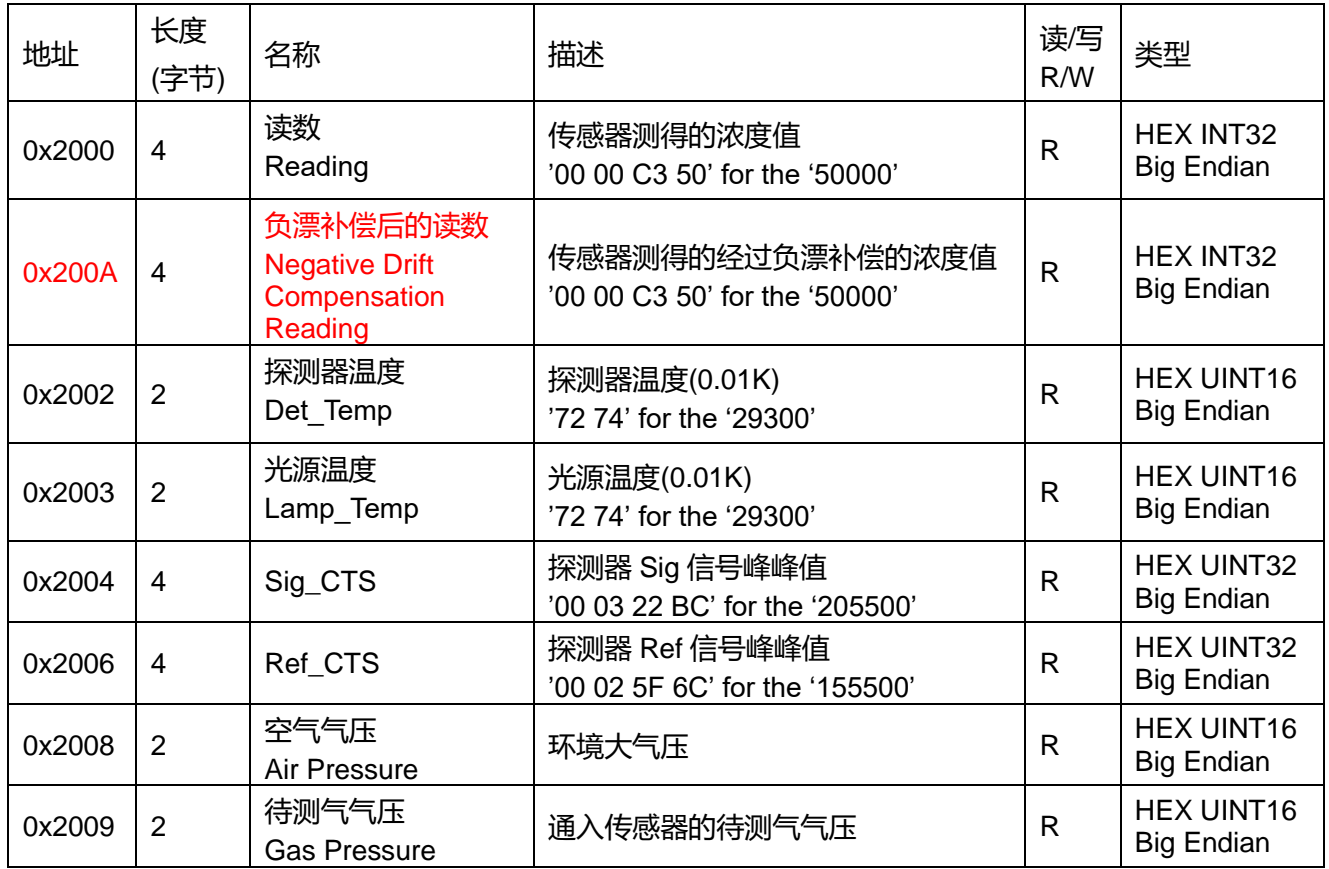

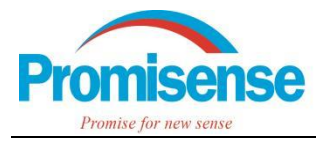

### 表 6. LARK-1 传感器操作状态寄存器(只读)

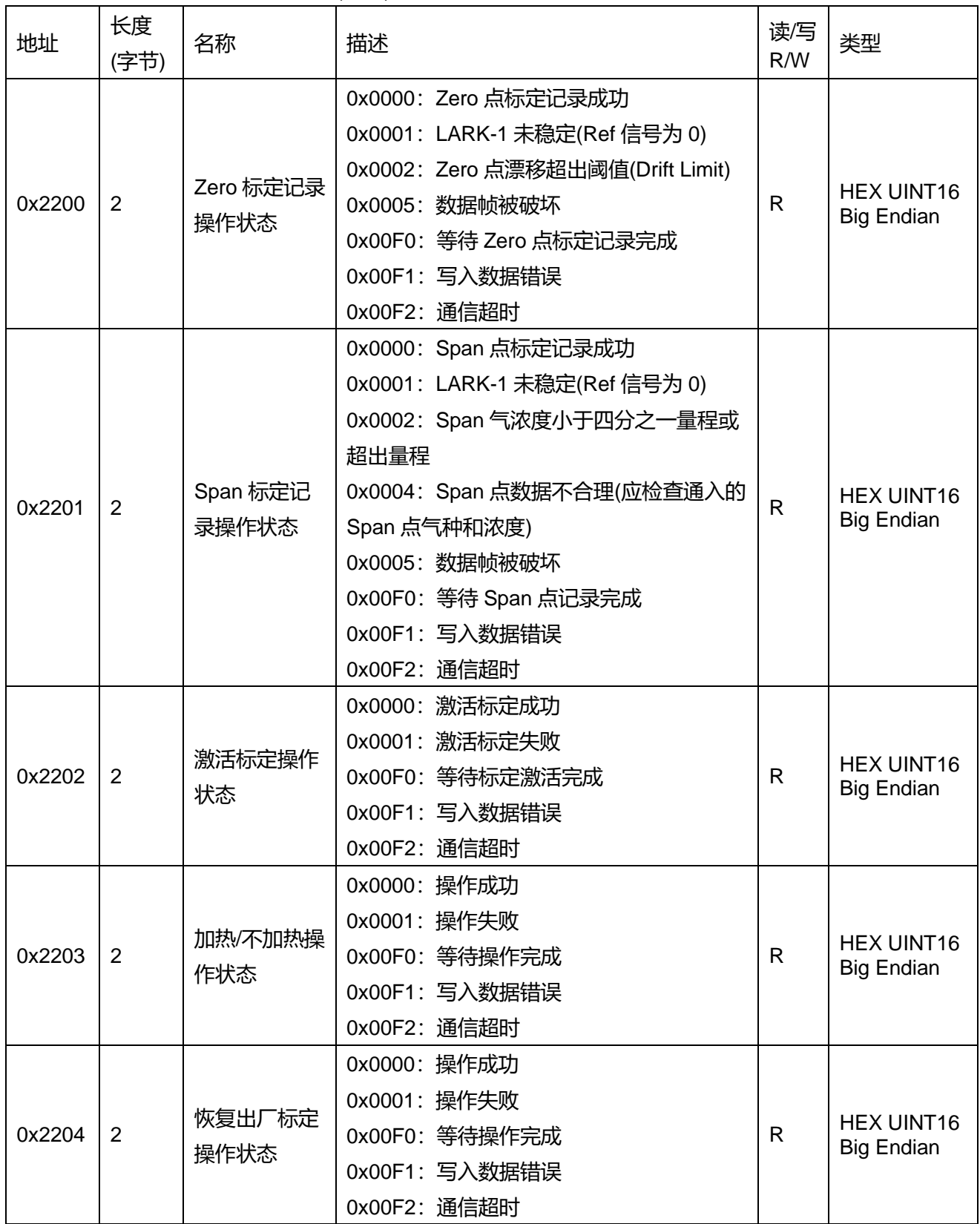

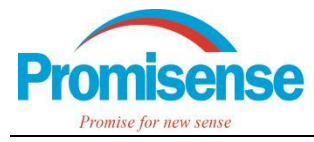

#### 表 7. LARK-1 传感器可写寄存器(可写)

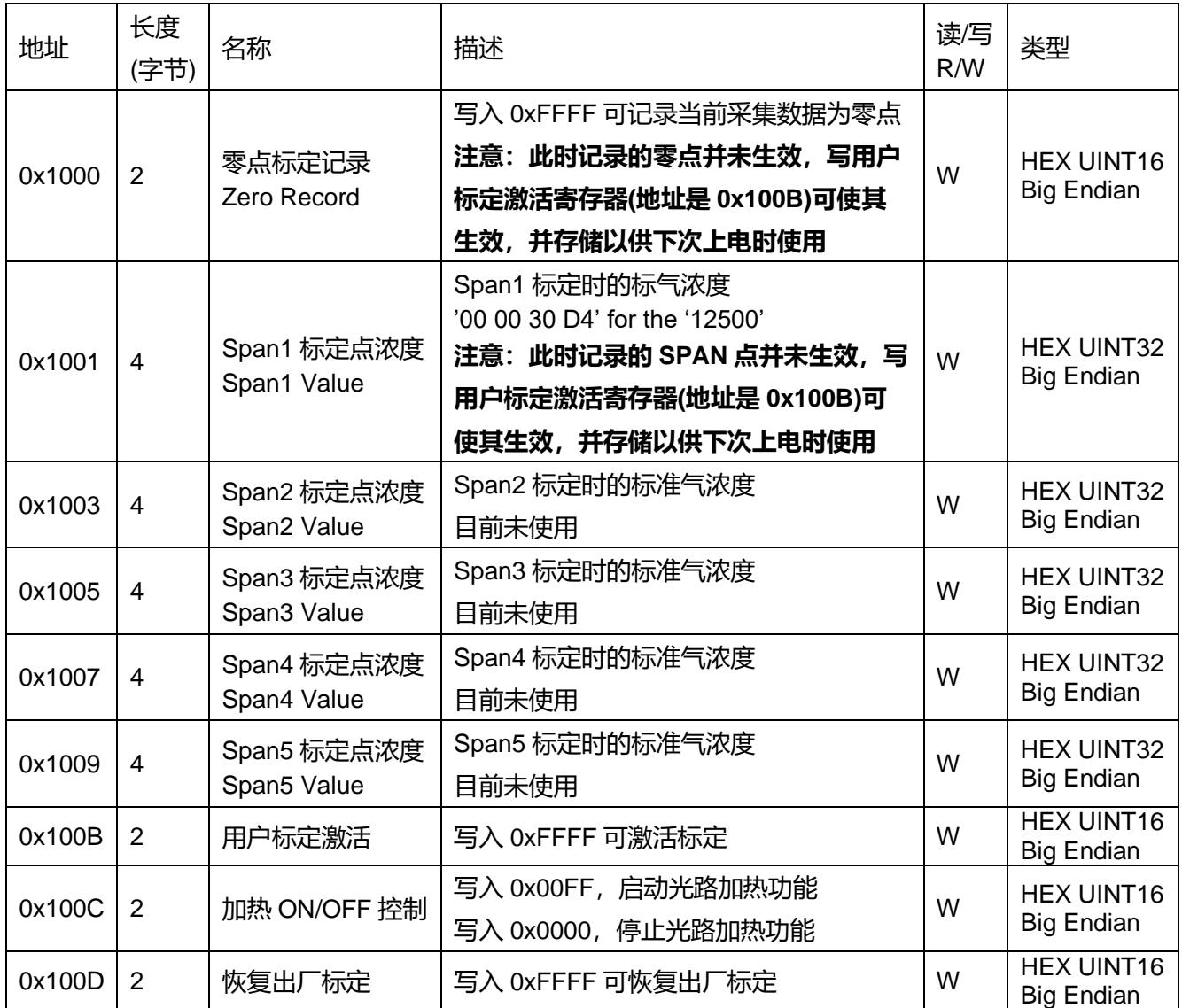

● 使用 Modbus 操作 LARK-1 传感器

➢ LARK-1 传感器信息获取

使用功能码 0x04 根据表 4 中读 0x2100~0x21FF 地址段的寄存器数据。

比如要获取设备地址为0x01的LARK-1的S.N.号,根据表4传感器序列号对应的寄存器地址为0x2109,

长度为 12 个字节,数据格式为 ASCII 码格式。

获取指令为: 01 04 21 09 00 06 AA 36

应答指令为:01 04 0C 34 30 32 30 31 30 30 36 31 37 30 38 BB C3

由应答指令可知 S.N.号为:402010061708

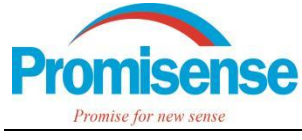

➢ LARK-1 数据采集

使用功能码 0x04 根据表 5 读 0x2000~0x20FF 地址段的寄存器数据。

比如要获取设备地址为 0x01 的 LARK-1 采集的待测气浓度值, 根据表 5 待测气浓度值即 LARK-1 的 Reading 值, 寄存器地址为 0x2000, 长度为 4 个字节, 数据格式为 HEX INT32 格式。

获取指令为: 01 04 20 00 00 02 7A 0B

应答指令为:01 04 04 00 00 02 73 BB 01

由应答指令可知待测气体浓度为 0x00000273, 即十讲制的 627

➢ LARK-1 标定

1、零点标定(Zero Calibration)需要分两步进行,第一步通入零点气,记录零点,第二步标定点激活。

零点记录(Zero Record):使用功能码 0x06 根据表 7 向 0x1000 寄存器写入 0xFFFF。

写入指令:01 06 10 00 FF FF 8C BA

应答指令:01 06 10 00 FF FF 8C BA

标定点激活(Activate):使用功能码 0x06 根据表 7 向 0x100B 寄存器写入 0xFFFF。

2、SPAN 标定(Span Calibration)需要分两步进行, 第一步通入 SPAN 点标准气, 向 0x1001 写入标准气 的浓度记录 SPAN1 标定点,第二步标定点激活。

SPAN1 标定点记录,比如通入 50000ppm 的标准气进行 SPAN1 点标定。

写入指令:01 10 10 01 00 02 04 00 00 C3 50 AF 6F

响应指令:01 10 10 01 00 02 14 C8

标定点激活(Activate):使用功能码 0x06 根据表 7 向 0x100B 寄存器写入 0xFFFF。

3、注:每次执行写操作且从机返回应答后,主机应通过只读指令(功能码 0x04)根据表 6 读取对应操作状 态以确保每次写操作都是有效的。

例如读取零点记录操作状态,根据表 6,零点记录操作状态对应的寄存器地址为 0x2200,长度为 2 个字

节,数据格式为 HEX UINT16 格式。

获取指令为:01 04 22 00 00 01 3B B2

应答指令为:01 04 02 00 00 B9 30

由应答指令可知记录零点操作成功。

LARK-1 MODBUS 板协议 **7** / **10** 2022-11-24

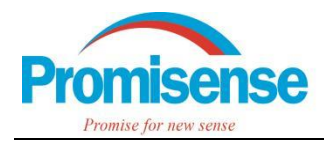

⚫ 附录

附录 1 Sensor Type ID Definition

参见 AN-011 附录 1

附录 2. Sensor sub ID Definition

参见 AN-011 附录 2

#### 附录 3. Reading unit ID

参见 AN-011 附录 3

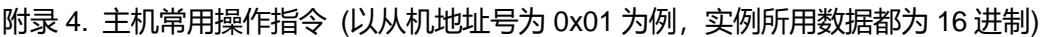

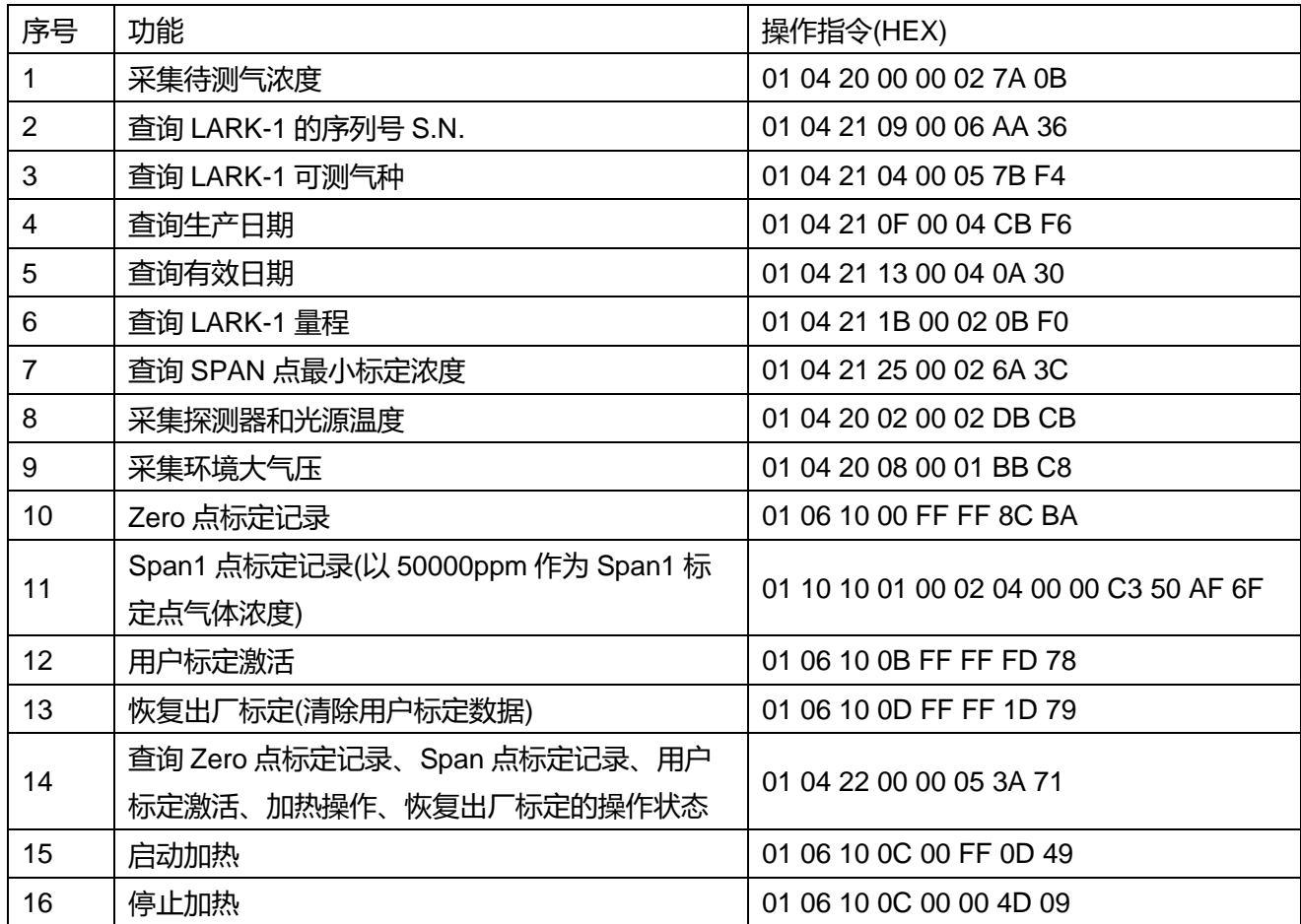

附录 5. CRC16 计算方法(C 语言版)

const uint8\_t CRCTABL[] = //CRCL Value Table

{

LARK-1 MODBUS 板协议 **8** / **10** 2022-11-24 0x00, 0xC1, 0x81, 0x40, 0x01, 0xC0, 0x80, 0x41, 0x01, 0xC0, 0x80, 0x41, 0x00, 0xC1, 0x81, 0x40, 0x01, 0xC0, 0x80, 0x41, 0x00, 0xC1, 0x81, 0x40, 0x00, 0xC1, 0x81, 0x40, 0x01, 0xC0, 0x80, 0x41, 0x01, 0xC0, 0x80, 0x41, 0x00, 0xC1, 0x81, 0x40, 0x00, 0xC1, 0x81, 0x40, 0x01, 0xC0, 0x80, 0x41, 0x00, 0xC1, 0x81, 0x40, 0x01, 0xC0, 0x80, 0x41, 0x01, 0xC0, 0x80, 0x41, 0x00, 0xC1, 0x81, 0x40, 0x01, 0xC0, 0x80, 0x41, 0x00, 0xC1, 0x81, 0x40, 0x00, 0xC1, 0x81, 0x40, 0x01, 0xC0, 0x80, 0x41, 0x00, 0xC1, 0x81, 0x40, 0x01, 0xC0, 0x80, 0x41, 0x01, 0xC0, 0x80, 0x41, 0x00, 0xC1, 0x81, 0x40, 0x00, 0xC1, 0x81, 0x40, 0x01, 0xC0, 0x80, 0x41, 0x01, 0xC0, 0x80, 0x41,

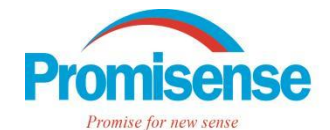

## 诺联芯应用笔记 AN-003

0x00, 0xC1, 0x81, 0x40, 0x01, 0xC0, 0x80, 0x41, 0x00, 0xC1, 0x81, 0x40, 0x00, 0xC1, 0x81, 0x40, 0x01, 0xC0, 0x80, 0x41, 0x01, 0xC0, 0x80, 0x41, 0x00, 0xC1, 0x81, 0x40, 0x00, 0xC1, 0x81, 0x40, 0x01, 0xC0, 0x80, 0x41, 0x00, 0xC1, 0x81, 0x40, 0x01, 0xC0, 0x80, 0x41, 0x01, 0xC0, 0x80, 0x41, 0x00, 0xC1, 0x81, 0x40, 0x00, 0xC1, 0x81, 0x40, 0x01, 0xC0, 0x80, 0x41, 0x01, 0xC0, 0x80, 0x41, 0x00, 0xC1, 0x81, 0x40, 0x01, 0xC0, 0x80, 0x41, 0x00, 0xC1, 0x81, 0x40, 0x00, 0xC1, 0x81, 0x40, 0x01, 0xC0, 0x80, 0x41, 0x00, 0xC1, 0x81, 0x40, 0x01, 0xC0, 0x80, 0x41, 0x01, 0xC0, 0x80, 0x41, 0x00, 0xC1, 0x81, 0x40, 0x01, 0xC0, 0x80, 0x41, 0x00, 0xC1, 0x81, 0x40, 0x00, 0xC1, 0x81, 0x40, 0x01, 0xC0, 0x80, 0x41, 0x01, 0xC0, 0x80, 0x41, 0x00, 0xC1, 0x81, 0x40, 0x00, 0xC1, 0x81, 0x40, 0x01, 0xC0, 0x80, 0x41, 0x00, 0xC1, 0x81, 0x40, 0x01, 0xC0, 0x80, 0x41, 0x01, 0xC0, 0x80, 0x41, 0x00, 0xC1, 0x81, 0x40 }; const uint8\_t CRCTABH[] = //CRCH Value Table { 0x00, 0xC0, 0xC1, 0x01, 0xC3, 0x03, 0x02, 0xC2, 0xC6, 0x06, 0x07, 0xC7, 0x05, 0xC5, 0xC4, 0x04, 0xCC, 0x0C, 0x0D, 0xCD, 0x0F, 0xCF, 0xCE, 0x0E, 0x0A, 0xCA, 0xCB, 0x0B, 0xC9, 0x09, 0x08, 0xC8, 0xD8, 0x18, 0x19, 0xD9, 0x1B, 0xDB, 0xDA, 0x1A, 0x1E, 0xDE, 0xDF, 0x1F, 0xDD, 0x1D, 0x1C, 0xDC, 0x14, 0xD4, 0xD5, 0x15, 0xD7, 0x17, 0x16, 0xD6, 0xD2, 0x12, 0x13, 0xD3, 0x11, 0xD1, 0xD0, 0x10, 0xF0, 0x30, 0x31, 0xF1, 0x33, 0xF3, 0xF2, 0x32, 0x36, 0xF6, 0xF7, 0x37, 0xF5, 0x35, 0x34, 0xF4, 0x3C, 0xFC, 0xFD, 0x3D, 0xFF, 0x3F, 0x3E, 0xFE, 0xFA, 0x3A, 0x3B, 0xFB, 0x39, 0xF9, 0xF8, 0x38, 0x28, 0xE8, 0xE9, 0x29, 0xEB, 0x2B, 0x2A, 0xEA, 0xEE, 0x2E, 0x2F, 0xEF, 0x2D, 0xED, 0xEC, 0x2C, 0xE4, 0x24, 0x25, 0xE5, 0x27, 0xE7, 0xE6, 0x26, 0x22, 0xE2, 0xE3, 0x23, 0xE1, 0x21, 0x20, 0xE0, 0xA0, 0x60, 0x61, 0xA1, 0x63, 0xA3, 0xA2, 0x62, 0x66, 0xA6, 0xA7, 0x67, 0xA5, 0x65, 0x64, 0xA4, 0x6C, 0xAC, 0xAD, 0x6D, 0xAF, 0x6F, 0x6E, 0xAE, 0xAA, 0x6A, 0x6B, 0xAB, 0x69, 0xA9, 0xA8, 0x68, 0x78, 0xB8, 0xB9, 0x79, 0xBB, 0x7B, 0x7A, 0xBA, 0xBE, 0x7E, 0x7F, 0xBF, 0x7D, 0xBD, 0xBC, 0x7C, 0xB4, 0x74, 0x75, 0xB5, 0x77, 0xB7, 0xB6, 0x76, 0x72, 0xB2, 0xB3, 0x73, 0xB1, 0x71, 0x70, 0xB0, 0x50, 0x90, 0x91, 0x51, 0x93, 0x53, 0x52, 0x92, 0x96, 0x56, 0x57, 0x97, 0x55, 0x95, 0x94, 0x54, 0x9C, 0x5C, 0x5D, 0x9D, 0x5F, 0x9F, 0x9E, 0x5E, 0x5A, 0x9A, 0x9B, 0x5B, 0x99, 0x59, 0x58, 0x98, 0x88, 0x48, 0x49, 0x89, 0x4B, 0x8B, 0x8A, 0x4A, 0x4E, 0x8E, 0x8F, 0x4F, 0x8D, 0x4D, 0x4C, 0x8C, 0x44, 0x84, 0x85, 0x45, 0x87, 0x47, 0x46, 0x86, 0x82, 0x42, 0x43, 0x83, 0x41, 0x81, 0x80, 0x40 }; typedef struct \_sCRC16Data { uint8\_t crch; uint8\_t crcl; }sCRC16Data; sCRC16Data CRC16\_8005Calc(uint8\_t \*p, int len)//x16+x15+x2+x1 {  $sCRC16Data$  crc =  $\{0xFF, 0xFF\}$ ; if  $(len > 0)$ { int i, index; for  $(i = 0; i < 0; i + 1)$ { index = crc.crcl  $\wedge$  ( $*(p + i)$ ); crc.crcl = crc.crch^CRCTABL[index]; crc.crch = CRCTABH[index]; } } return crc;

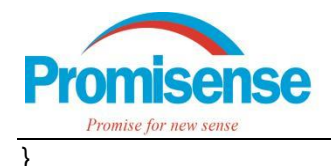

#### 附录 6. 跳线帽安装方式

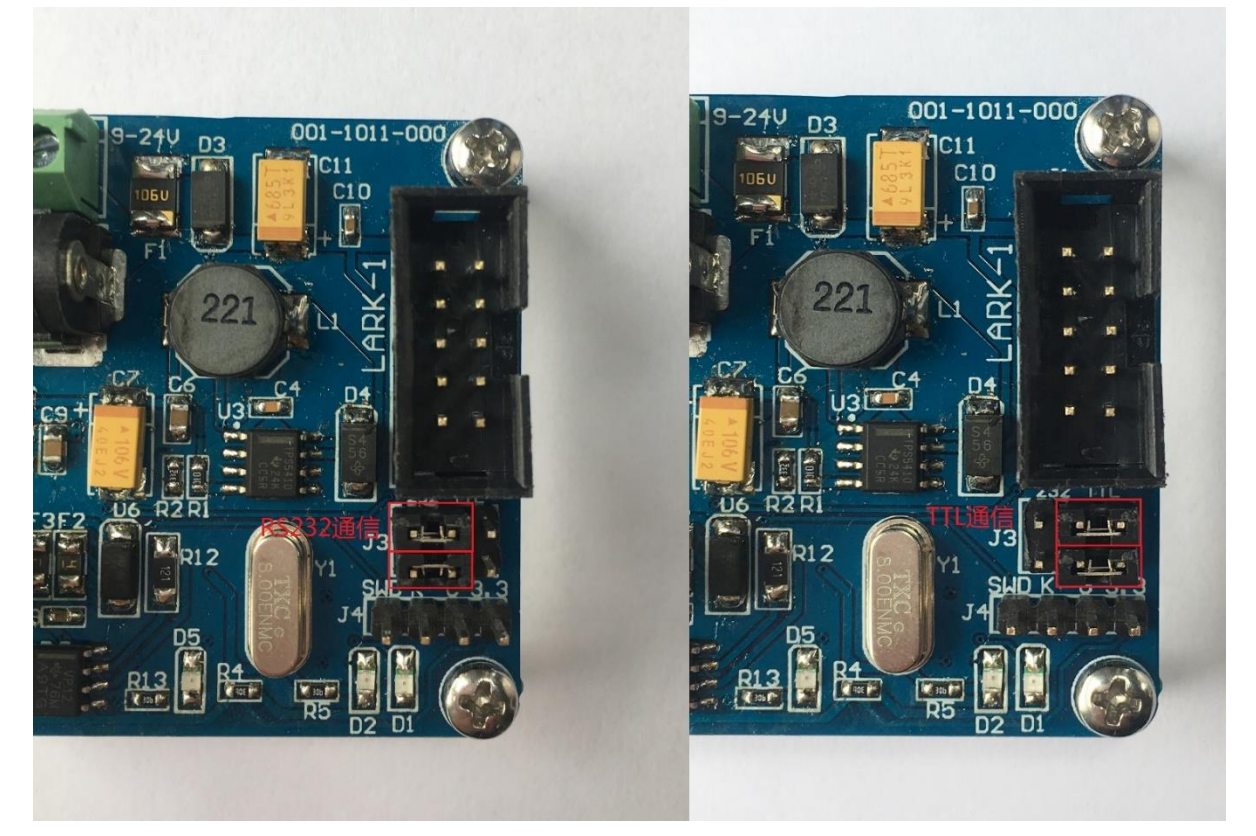

- 附录 7. 指示灯状态
- D5 电源指示灯:
	- 亮 电源正常
	- 灭 电源异常
- D2 Modbus 通信指示灯:
	- 亮 接收到主机的错误命令
	- 灭 完成一次正常的通信或者主机未发送命令
	- 闪 主机与此转换板正在通信
- D1 LARK-1 通信指示灯:

亮 - 转换板与 LARK-1 通信异常 (常见原因 1.跳线帽安装错误, 安装方式见附录 6, 2.LARK-1 未连 接)

灭 – 转换板故障

闪 – 转换板与 LARK-1 通信正常